#### CAMBRIDGE INTERNATIONAL EXAMINATIONS Cambridge Career Award in Information and Communications Technology Advanced Level

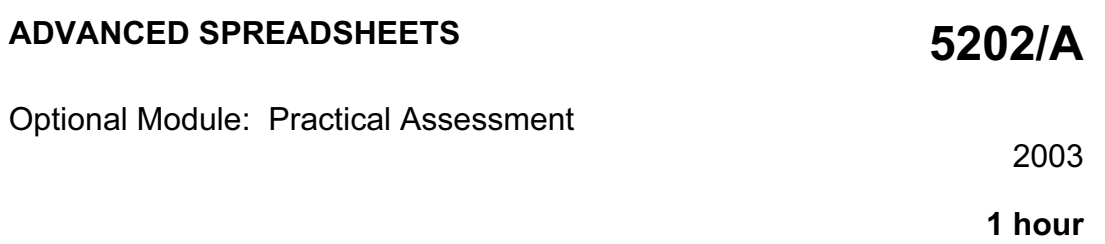

No Additional Materials are required.

#### READ THESE INSTRUCTIONS FIRST

Make sure that your name, Centre number and candidate number are shown on each printout that you are asked to produce.

Carry out every instruction in each task.

Tasks are numbered on the left hand side of the page, so that you can see what to do, step by step. On the right hand side of the page for each task you will find a box which you can tick  $(\checkmark)$  when you have completed the task; this checklist will help you to track your progress through the assessment.

Before each printout you should proof-read the document to make sure that you have followed all instructions correctly.

At the end of the assessment put all your printouts into the Assessment Record Folder.

This document consists of 3 printed pages.

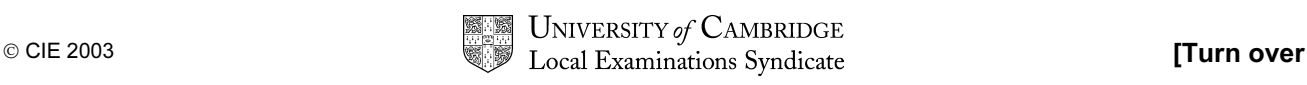

You are advising the Inuit Gallery which specialises in buying and selling Inuit Sculpture. You are going to use a spreadsheet application to demonstrate some of the ways in which sales data can be analysed.

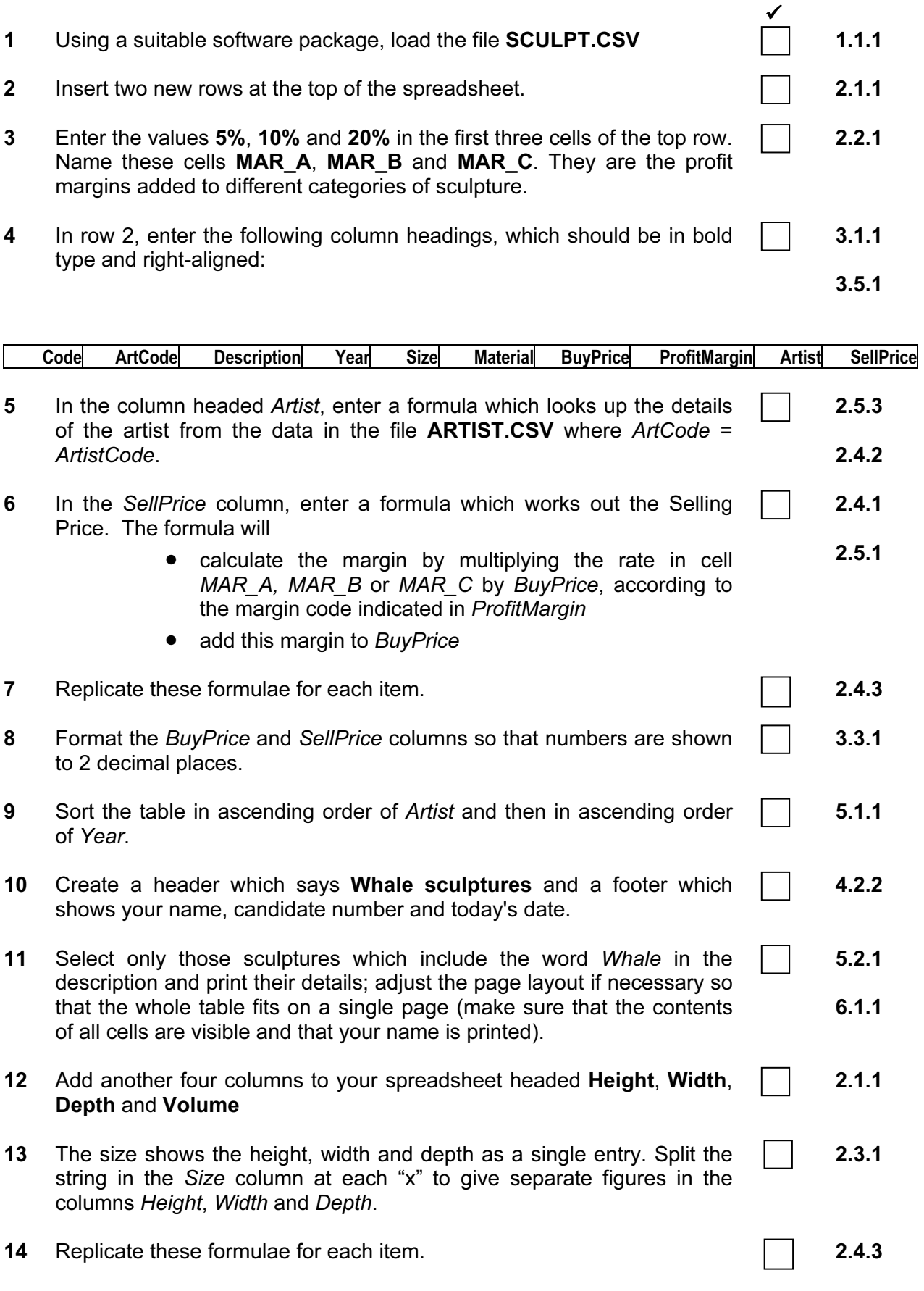

**5202/A ICT (Option) 2003 and a set of the set of the set of the set of Turn over** 

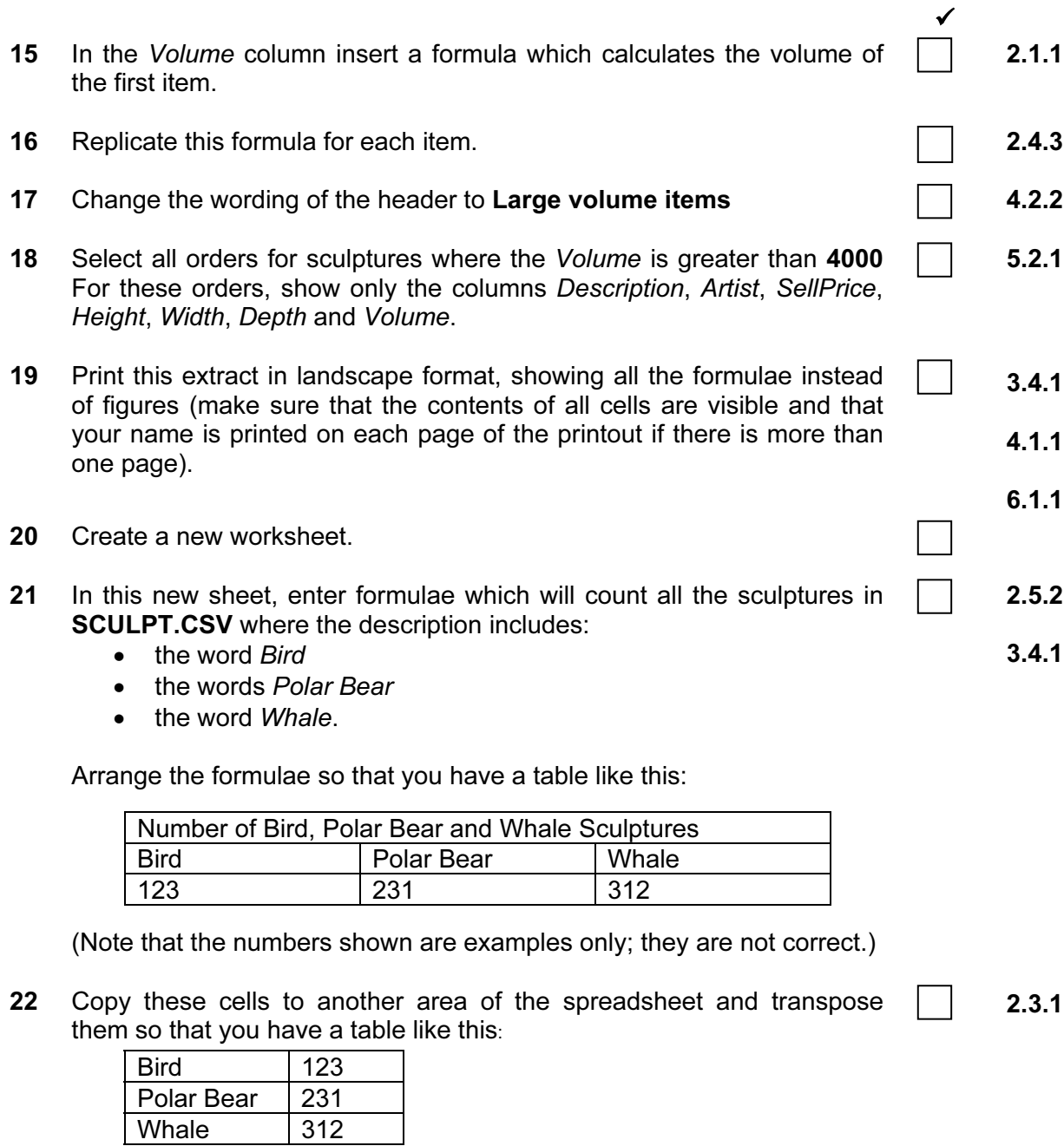

- 23 Create a header which says Most popular sculptures and a footer showing your name, candidate number and today's date. 4.2.2
- 24 Print this sheet (make sure that the contents of all cells are visible and that your name is printed). 6.1.1

5202/A ICT (Option) 2003

#### CAMBRIDGE INTERNATIONAL EXAMINATIONS Cambridge Career Award in Information and Communications Technology Advanced Level

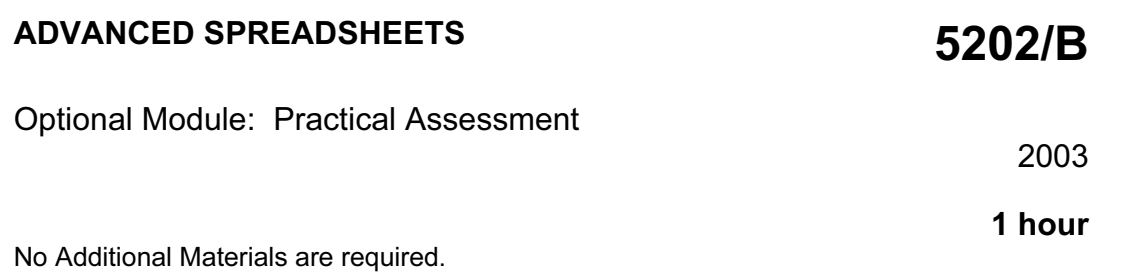

#### READ THESE INSTRUCTIONS FIRST

Make sure that your name, Centre number and candidate number are shown on each printout that you are asked to produce.

Carry out every instruction in each task.

Tasks are numbered on the left hand side of the page, so that you can see what to do, step by step. On the right hand side of the page for each task you will find a box which you can tick  $(\checkmark)$  when you have completed the task; this checklist will help you to track your progress through the assessment.

Before each printout you should proof-read the document to make sure that you have followed all instructions correctly.

At the end of the assessment put all your printouts into the Assessment Record Folder.

This document consists of 3 printed pages.

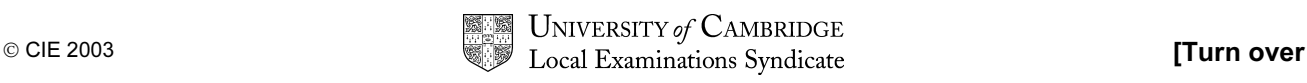

You work in the printing department at the University of Tawara Beach. You are going to use a spreadsheet application to demonstrate some of the ways in which information about the printing jobs can be analysed.

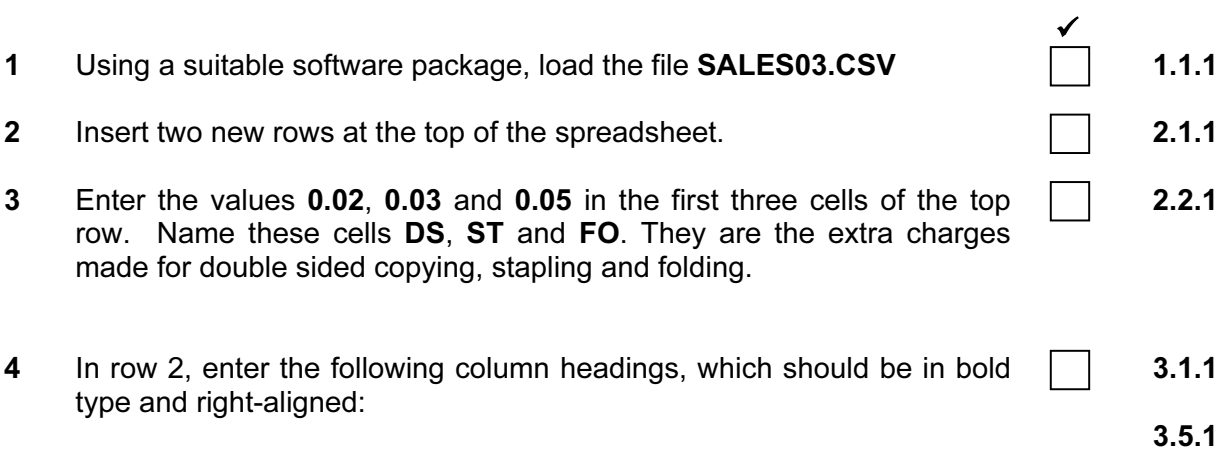

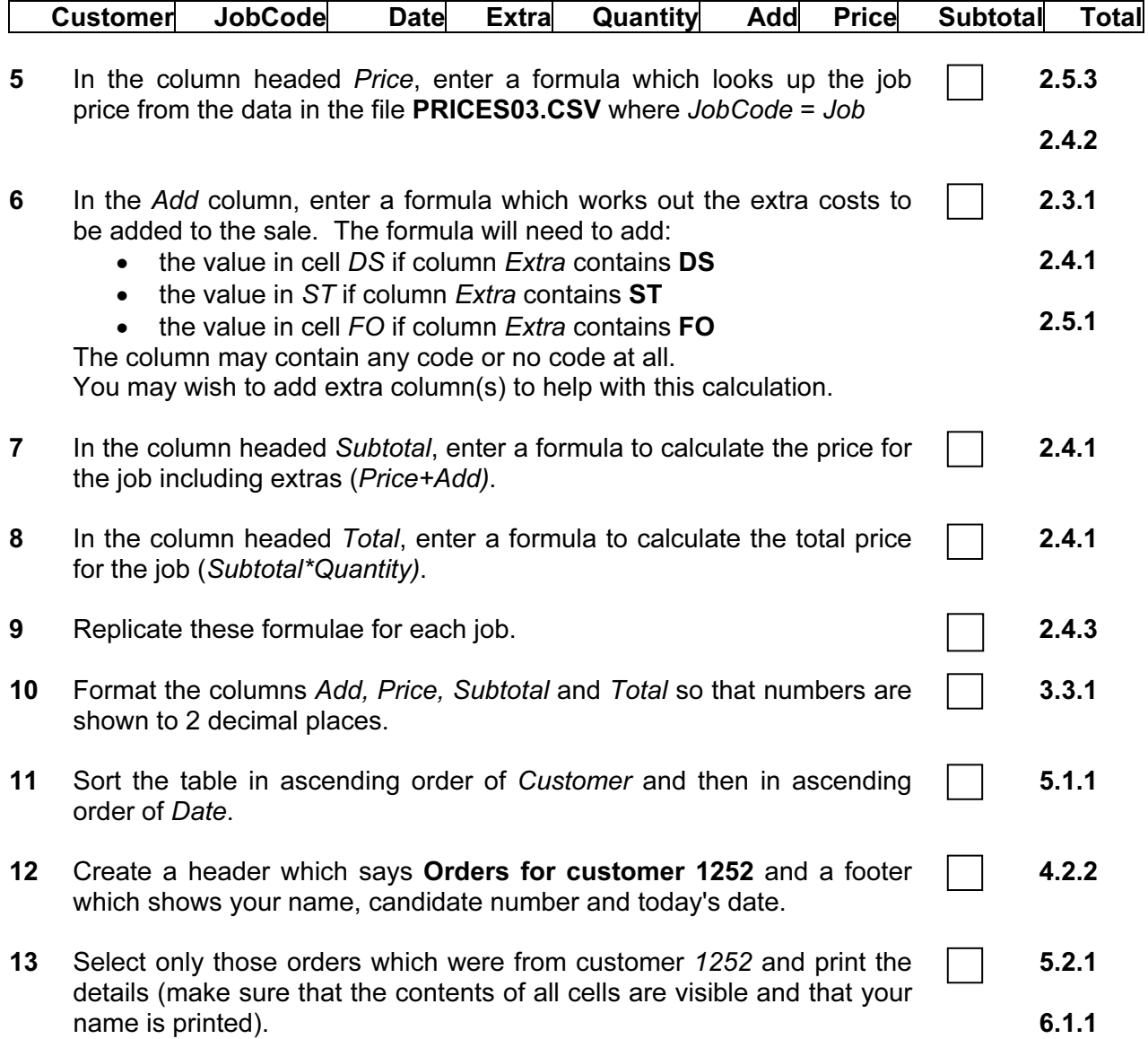

5202/B ICT (Option) 2003 **[Turn over** 

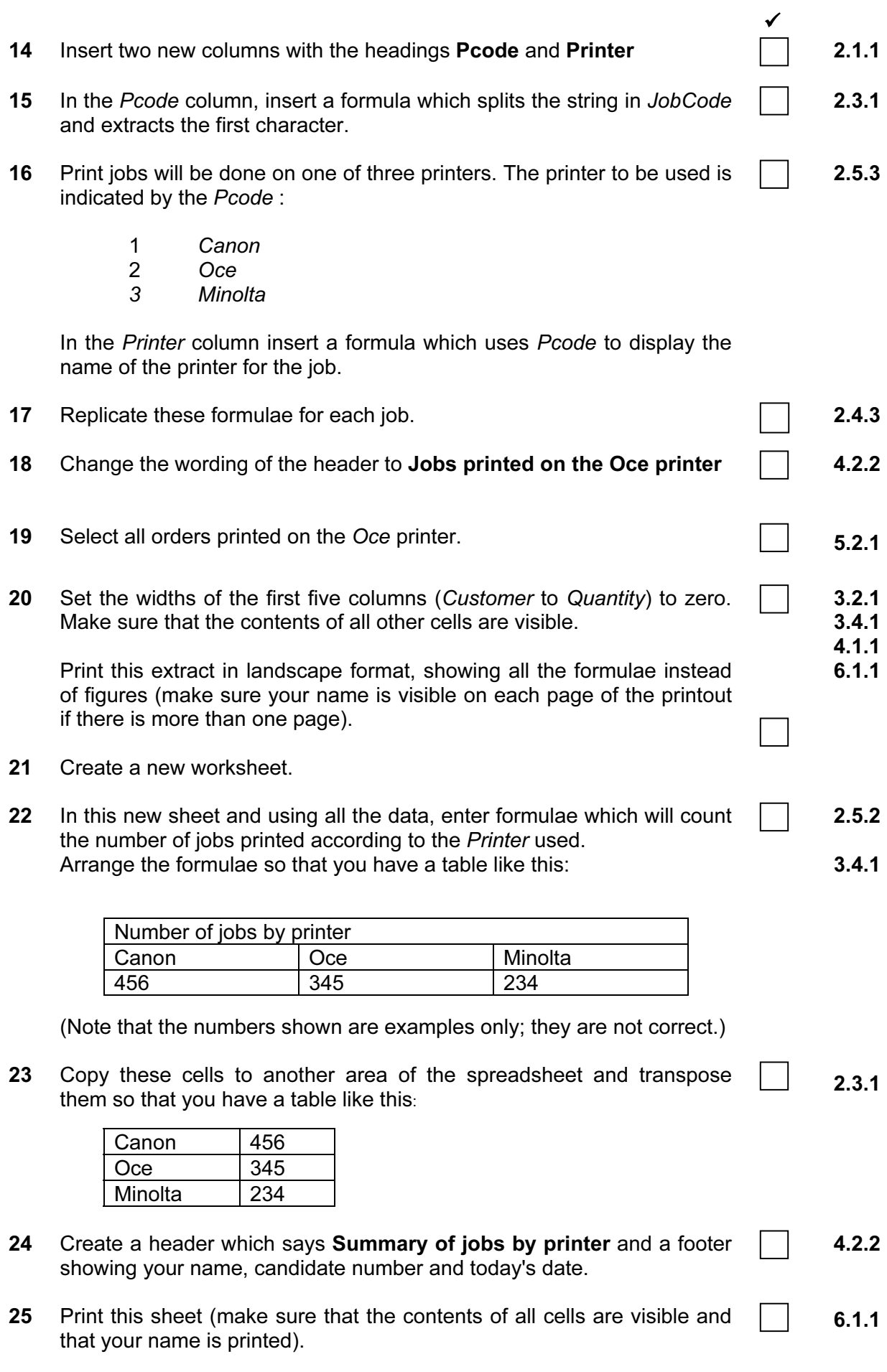

3

5202/B ICT (Option) 2003

5202/B ICT (Option) 2003

#### CAMBRIDGE INTERNATIONAL EXAMINATIONS Cambridge Career Award in Information and Communications Technology Advanced Level

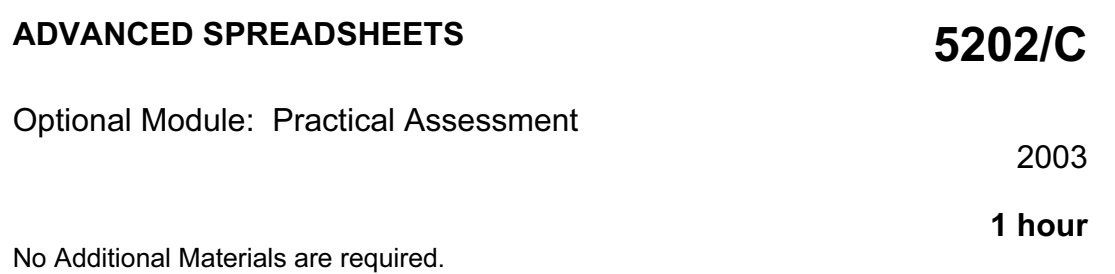

READ THESE INSTRUCTIONS FIRST

Make sure that your name, Centre number and candidate number are shown on each printout that you are asked to produce.

Carry out every instruction in each task.

Tasks are numbered on the left hand side of the page, so that you can see what to do, step by step. On the right hand side of the page for each task you will find a box which you can tick  $(\checkmark)$  when you have completed the task; this checklist will help you to track your progress through the assessment.

Before each printout you should proof-read the document to make sure that you have followed all instructions correctly.

At the end of the assessment put all your printouts into the Assessment Record Folder.

This document consists of 3 printed pages.

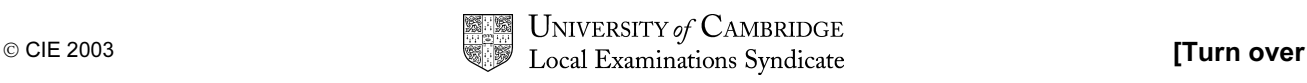

You are working in the finance department at the University of Tawara beach. You are going to use a spreadsheet to look at the costs of various courses for a range of students.

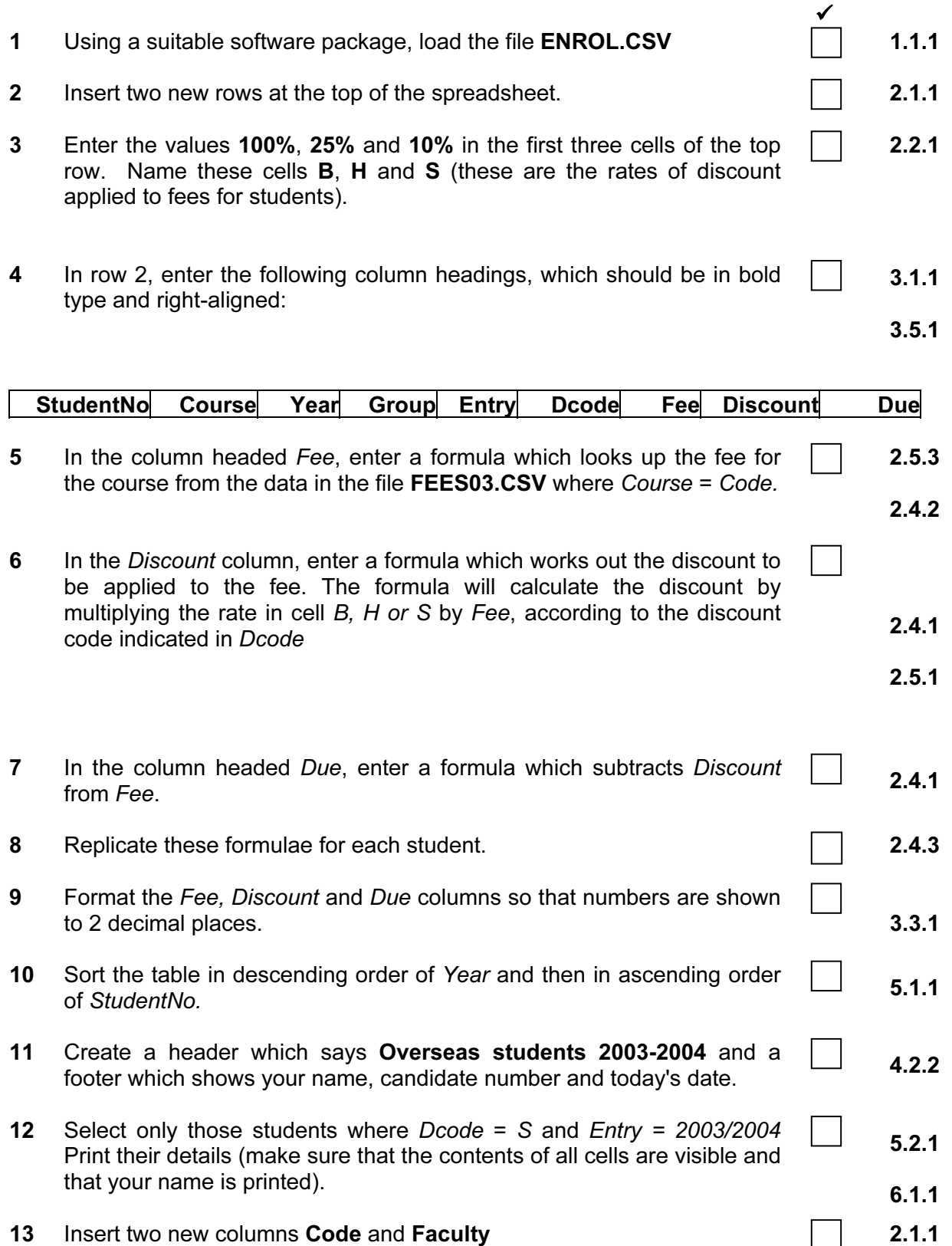

**5202/C ICT (Option) 2003 and 2003 [Turn over** 

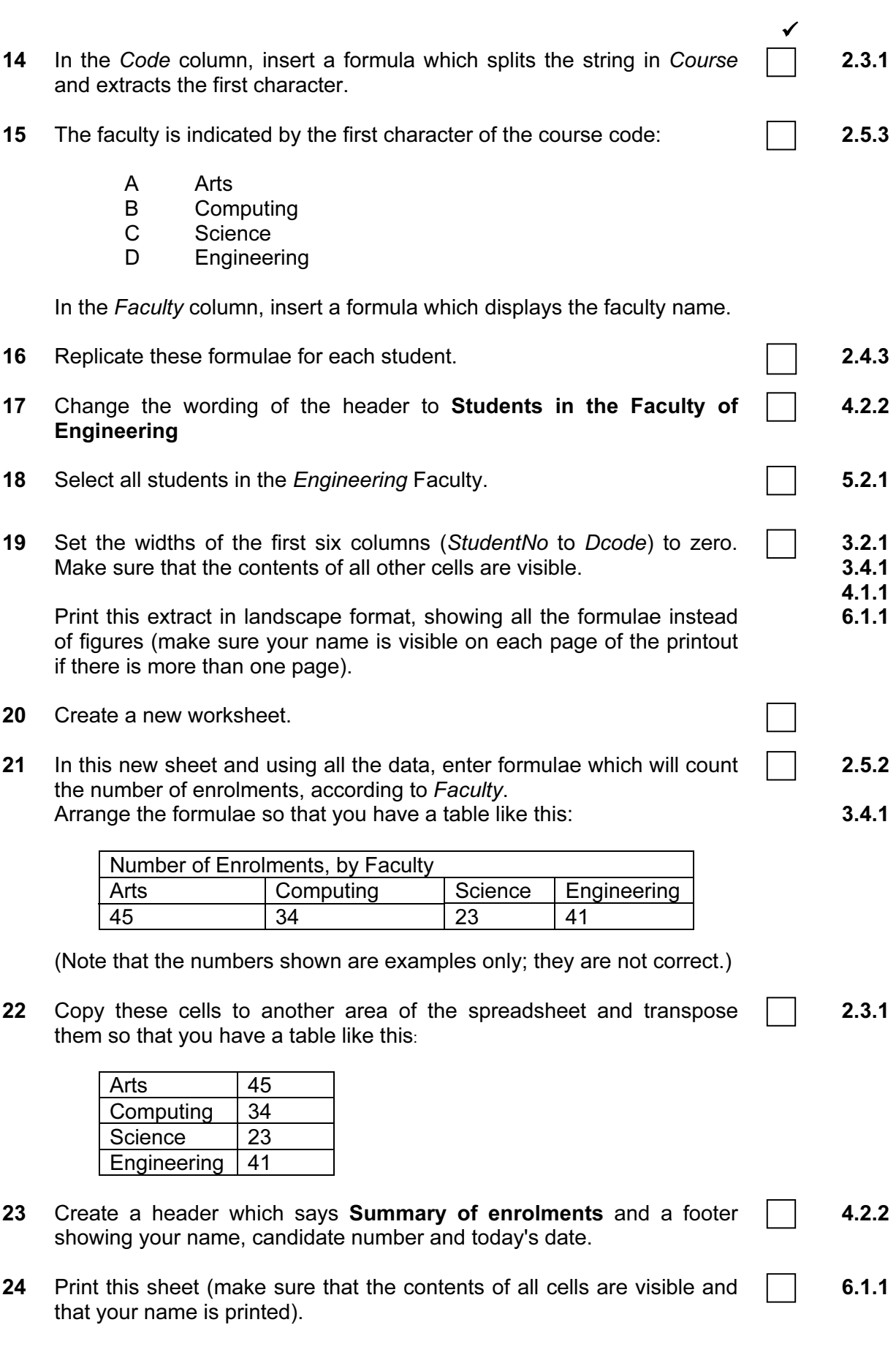

3

5202/C ICT (Option) 2003

5202/C ICT (Option) 2003